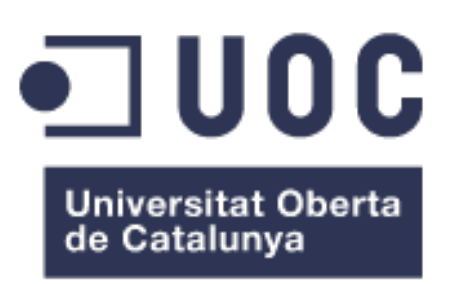

# Quality comparison of published genomes: Definition of methods and techniques.

Abel Jímenez Mollà Master's degree in Bioinformatics and Biostatistics Bioinformatics genome quality

Guillem Ylla David Merino Arranz June 6, 2019

This work is licensed under a [Creative Commons "Attribution-](https://creativecommons.org/licenses/by-nc-sa/3.0/deed.en)[NonCommercial-ShareAlike 3.0 Unported"](https://creativecommons.org/licenses/by-nc-sa/3.0/deed.en) license.

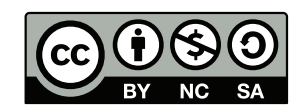

<span id="page-2-1"></span><span id="page-2-0"></span>

| Thesis title:        | Quality comparison of published genomes: Defi-   |  |  |  |  |
|----------------------|--------------------------------------------------|--|--|--|--|
|                      |                                                  |  |  |  |  |
|                      | nition of methods and techniques.                |  |  |  |  |
| Author:              | Abel Jímenez Mollà                               |  |  |  |  |
| Consultant's name:   | Guillem Ylla                                     |  |  |  |  |
| Teacher responsible: | David Merino Arranz                              |  |  |  |  |
| Deadline (mm/aaaa):  | 06/2019                                          |  |  |  |  |
| University degree:   | Master's degree in Bioinformatics and Biostatis- |  |  |  |  |
|                      | tics                                             |  |  |  |  |
| Thesis area:         | <b>Bioinformatics</b>                            |  |  |  |  |
| Language:            | English                                          |  |  |  |  |
| Keywords             | Genomics, Genomes quality, Methods, Tech-        |  |  |  |  |
|                      | niques, Analysis, Genome assembly, Genome an-    |  |  |  |  |
|                      | notation                                         |  |  |  |  |

Table 1: Thesis sheet

#### Abstract

Based on recent versions of the [genomes](#page-26-0) that are publicly available within the scientific community, we have decided to investigate the quality of such existing genomes. The aim of this analysis is to evaluate current methods and techniques to measure and compare the quality of assemblies and annotations, considering genomes from different origins and evolutionary lineages (both from model and non-model organisms).

The aim of this study is to further evaluate the consequences of the use of a poor-quality genome and avoid inaccuracies which are intrinsic in order to minimize the range of error in research. Moreover, we want to assess if by using genomes with different quality standards in research, we can optimize results. The above-mentioned questions justify the development for new methods and techniques which will help us control the quality of genomes and improve investigation in the future. The main objective of this project is the identification of varied techniques using a range of existing software technologies to automate and make the quality control of genomes more accessible for researchers, as well as the possibility to compare genome quality as a result.

Keywords— Genomics, Genomes quality, Methods, Techniques, Analysis, Genome assembly, Genome annotation

# Contents

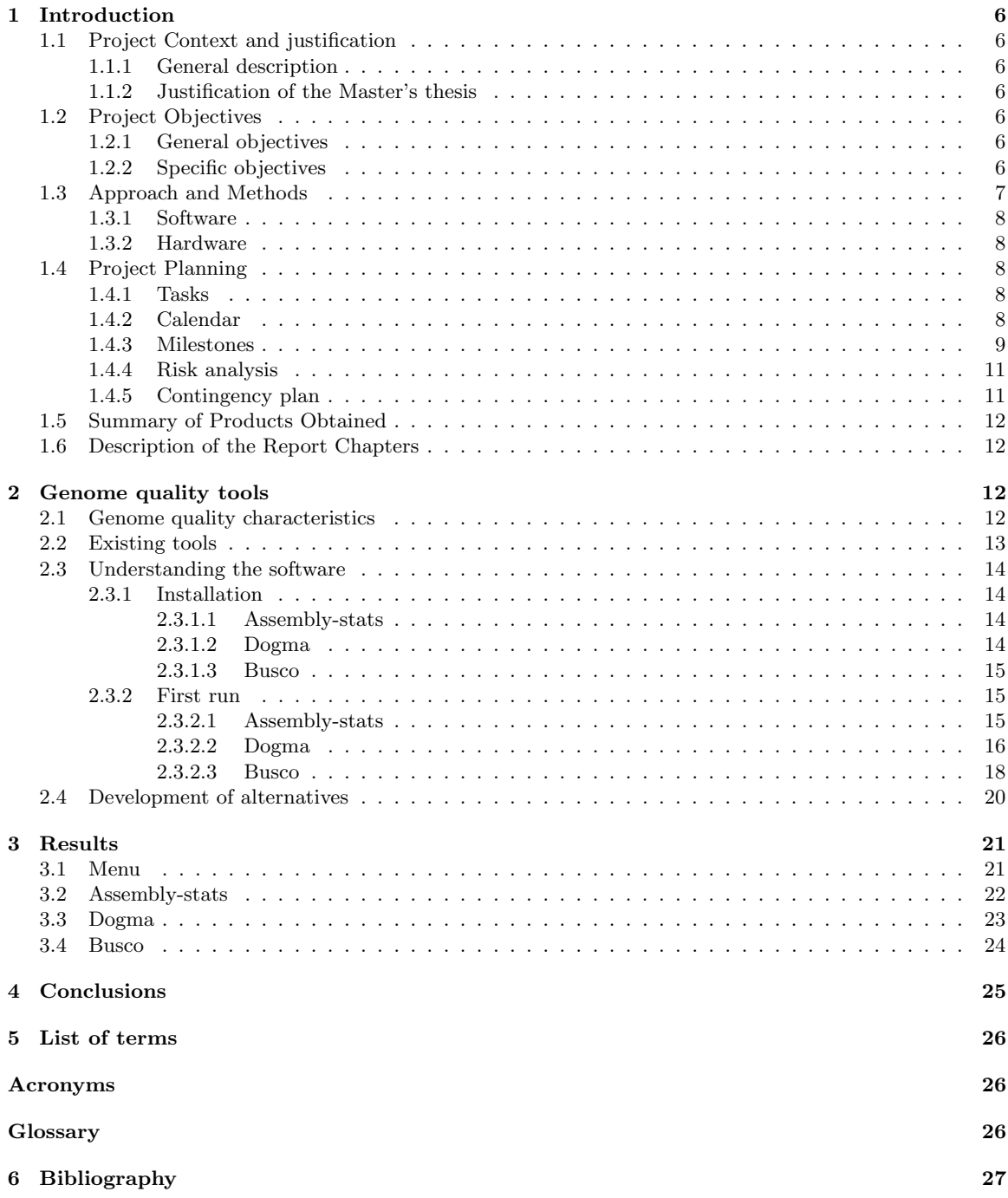

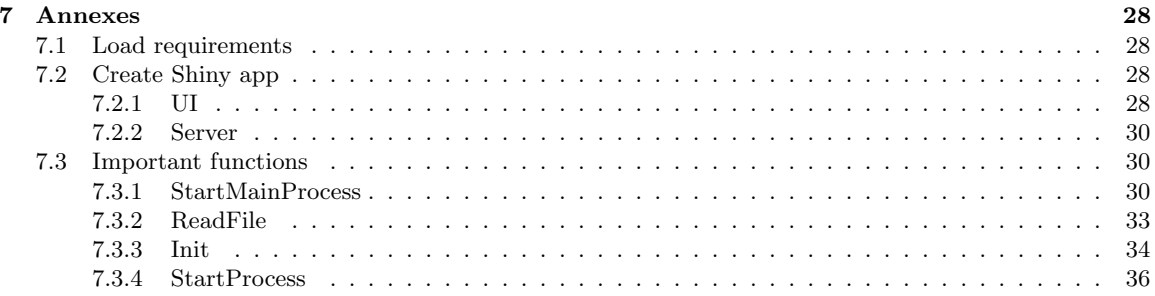

# List of Figures

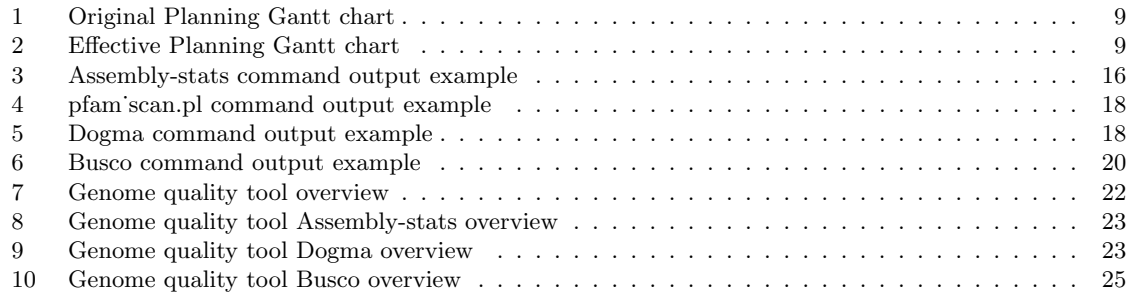

# List of Tables

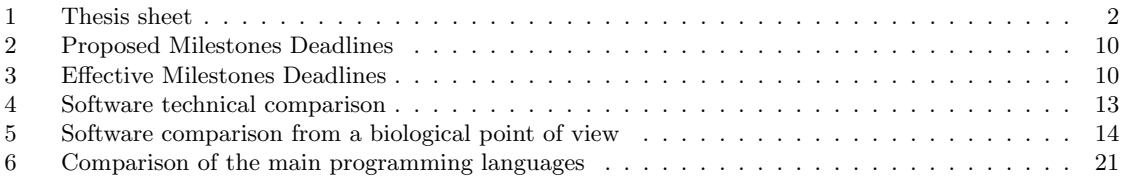

# List of Listings

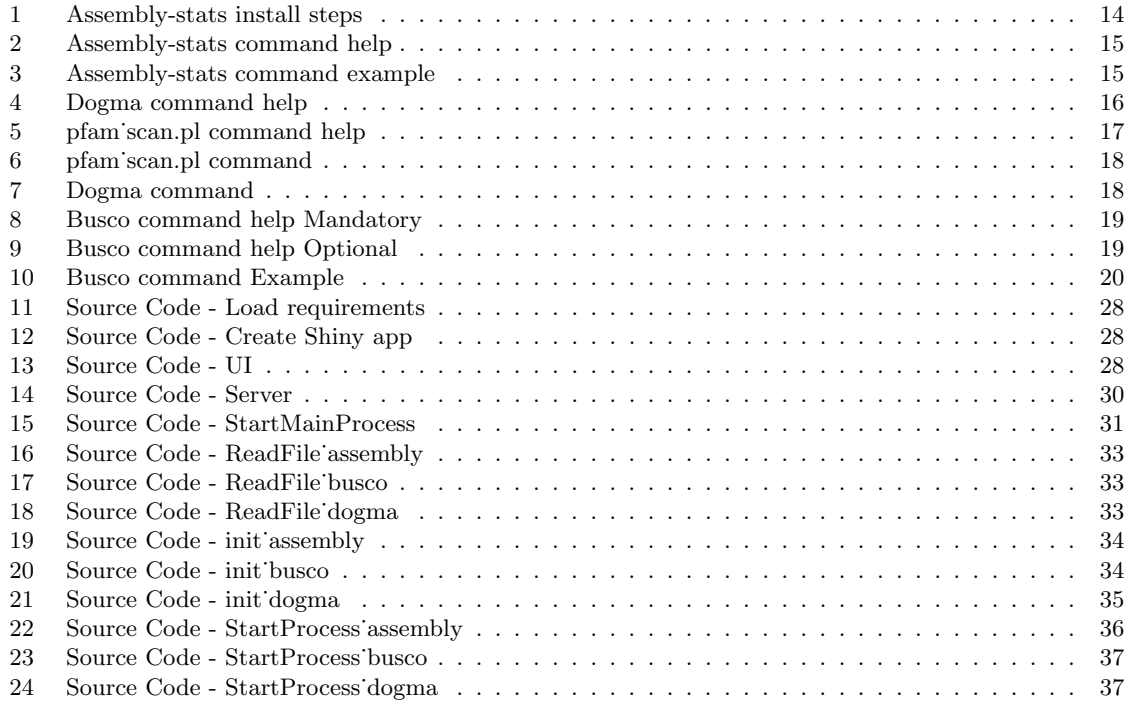

# <span id="page-6-7"></span><span id="page-6-0"></span>1 Introduction

## <span id="page-6-1"></span>1.1 Project Context and justification

# <span id="page-6-2"></span>1.1.1 General description

A reference genome also known as a reference assembly is a comprehensive, integrated, non-redundant, well-annotated set of reference sequences including genomic, transcript, and protein [\[9\]](#page-27-1). It is a database, assembled by scientists to obtain a representative example of a species set of genes. Once we know what the reference genome is, we can introduce the term DNA annotation. It is the process of identifying the locations of the genes and all the coding regions in a genome and determining what function those genes have [\[1\]](#page-27-2).

By definition the quality of the reference genomes and also the quality of it's annotation might vary greatly, due to technical limitation. Current trends emphasize the need for improving the quality of those techniques which determine the quality of such genomes. Our intention is to create a tool that helps us to evaluate the quality of different genome versions. We intend to combine existing tools, the methods, and techniques to measure the quality of assemblies and their annotations. After having carried out a thorough look at existing genome quality tools, we have considered an in-depth analysis of three specific tools: Busco, assembly-stats and Dogma, considering these are the most up-to-date tools regarding software maintenance. In order to test that the tool we propose works correctly, we will use data from genomes of different origins and evolutionary lineages (both from model and non-model organisms), specifically [eukaryotes.](#page-26-4)

#### <span id="page-6-3"></span>1.1.2 Justification of the Master's thesis

Our aim is to study the quality of different genomes sequences and also the quality of it's annotations in an attempt to rise a warning to researchers to make them aware of the mistakes that and incorrect genome might induce in their research. These mistakes are not necessarily inherent to the research processes but rather related to the poor quality of genomes itself used as the starting point for such research. This is the reason why we want to evaluate if through the use of the tool we have developed, we can obtain higher quality results that can be used during the investigation, obtaining much more precise and relevant results. This clearly justifies the need for development of new methods and techniques which will certainly help the scientific community control the quality of genomes and improve research in the future. The genome quality tool developed will determine the quality of the genome sequence we opt to use and its annotations.Therefore, the researcher will know in advance which problems, errors or bias might face in his analysis mainly due to the genome quality.

# <span id="page-6-4"></span>1.2 Project Objectives

The objectives that are to be achieved with the Master's Final Project are the ones which follow. We believe it deemed necessary to split them into general and specific objectives.

### <span id="page-6-5"></span>1.2.1 General objectives

The general objectives of this thesis are:

- 1. Analyze methods and techniques to measure and compare the quality of assemblies and annotations of genomes.
- 2. Develop a tool which researchers can use to verify the quality of the genome sequence they are working with.

#### <span id="page-6-6"></span>1.2.2 Specific objectives

The specific objectives have been organized into two blocks. The first block is an analysis phase which will serve as the basis of the design and implementation of the tool we suggest. The second stage is that of <span id="page-7-9"></span>the actual development of the tool itself. Obviously, both phases intertwine, and they may well happen simultaneously as, certainly, improvements will have to be made on the development of the tool itself based on the findings of the analysis. The rationale behind this being simply a logical way of grouping such objectives.

- <span id="page-7-3"></span><span id="page-7-2"></span><span id="page-7-1"></span>1. Analysis phase
	- (a) Perform a market survey to analyze software programs currently on the market.
	- (b) Study the characteristics of the software programs obtained in the survey.
	- (c) Identify the characteristics of the genomes to be studied, the qualitative variables as the quantitative variables.
	- (d) Decision making, is it convenient to implement a new method or technique? Or, on the contrary, does the existing software cover all the needs?
- <span id="page-7-6"></span><span id="page-7-5"></span><span id="page-7-4"></span>2. Development phase
	- (a) Analysis of the most used technologies and with greater distribution among the community.
	- (b) Decision making, making a completely new software or using existing software and combining it to generate a more robust solution.
	- (c) Implement the software, in which the different analyzes performed previously are applied.
	- (d) Delivery the software to the community.

# <span id="page-7-8"></span><span id="page-7-7"></span><span id="page-7-0"></span>1.3 Approach and Methods

Several strategies can be adopted to carry out this project. One can focus the development by using a much more traditional methodology with the following phases: strategic analysis, specification of requirements, design and implementation. The traditional methodology is characterized by a strong analytical phase in which most of the time is spent on the actual analysis of what needs to be developed [\[11\]](#page-27-3). This is not a very flexible kind of methodology which does not serve the purpose of this project.

On the other hand, the possible changes in the requirements of the design of the program during its development or any special requests from the community make us opt for agile methodology techniques. This is certainly more flexible and adaptable to changes [\[11\]](#page-27-3). A functional prototype needs to be created every two weeks in order to increase the interaction between the end user and the developer, thus improving the quality of the software solution provided. The end user is presented with each of the prototypes fortnightly and encouraged to test it and suggest improvements, detect misfunctions, propose new functionalities of the tool which are deemed necessary from this end user perspective. The developer will adapt those changes in order to present the new prototype which includes those updated functionalities along with any other improvements.

During the analysis phase that will not last longer than two weeks, the utmost need is to perform a market survey to analyze the software programs that are currently on the market. The main interest in this first step is to determine each of the characteristics of the genome in which each of this software programs focuses on. This will facilitate identify both the qualitative variables and the quantitative variables and provide a preview on the development of the software program to be developed.

During the development phase, as it has already been anticipated, the delivery of a functional prototype of the application every two weeks is key, increasing the functionalities in each of the prototypes and applying the corrections and changes proposed by the end user.

The [software](#page-26-5) and [hardware](#page-26-6) required and used to perform the correct development stages will be detailed in the next sections.

#### <span id="page-8-5"></span><span id="page-8-0"></span>1.3.1 Software

In this section the software characteristics are detailed to have an overview of all the software components.

- The final application is developed in [Shiny.](#page-26-7)[\[10\]](#page-27-4)
- R is the main software used to manipulate the data.
- Third-party applications were developed using different software such as Python, Perl or  $C_{++}$ .
- Linux terminal is the connection point between the R Shiny app and the Third-party applications.
- Virtualbox is used to group and run all the software that is needed.

#### <span id="page-8-1"></span>1.3.2 Hardware

The application is running in a Virtualbox machine with the following characteristics:

- Processor: 2 virtual [CPU'](#page-26-8)s.
- Memory: 4 [GB](#page-26-9) of [RAM.](#page-26-10)
- Storage: Dynamic storage.
- Operating System: Ubuntu 16.04 [LTS](#page-26-11) (Xenial Xerus) 32 bits.

## <span id="page-8-2"></span>1.4 Project Planning

In this section, tasks and its deadlines variations, [Gantt charts](#page-26-12) and project milestones will be exposed. The task section lists the various tasks in which the objectives have been divided. The Gantt charts is used to specify a date for each of the tasks and project milestones. It also includes an analysis of the risks that could occur initially and those that have finally happened.

#### <span id="page-8-3"></span>1.4.1 Tasks

Among the identified tasks we have also included those required by university criteria. Although not directly related to the project itself we consider them indispensable for the correct resolution of the project. Therefore tasks have been identified and divided into the following ones:

- Initial analysis [\(1a,](#page-7-1) [1b,](#page-7-2) [1c](#page-7-3) , [1d\)](#page-7-4)
- Technological analysis [\(2a](#page-7-5) , [2b\)](#page-7-6)
- Prototype design  $(2c)$
- Master's thesis redaction conclusion. [\(2d\)](#page-7-8)
- Presentation development.
- Public defense.

#### <span id="page-8-4"></span>1.4.2 Calendar

The thesis was planned using a temporary structure based on days per month. It has taken into account the work as a freelancer of the author. The calendar indicates the days on which to work on each task, without entering into detail on the hours as this does fully depend on the author. To this purpose we used Teamgantt<sup>©</sup>[\[13\]](#page-27-5) implementing it by adding the milestones to the chart. This will be explained in more detail in the next section.

As we can see in the figure [1](#page-9-1) and figure [2,](#page-9-2) changes have been made to the timeline. The delivery of the second prototype has been delayed of two weeks due to problems with the hosting server. This happened because of the occurance of [4](#page-11-2) and [5](#page-11-3) that were identified in the initial phase. For this reason the development of the second prototype overlaps with the delivery of the third prototype. At this point we have decided to reduce the number of prototypes to be delivered and continue with the already established plan.

Figure [1](#page-9-1) and figure [2](#page-9-2) show the differences between the original planning and the effective one:

#### <span id="page-9-1"></span> $\equiv$ teamgantt

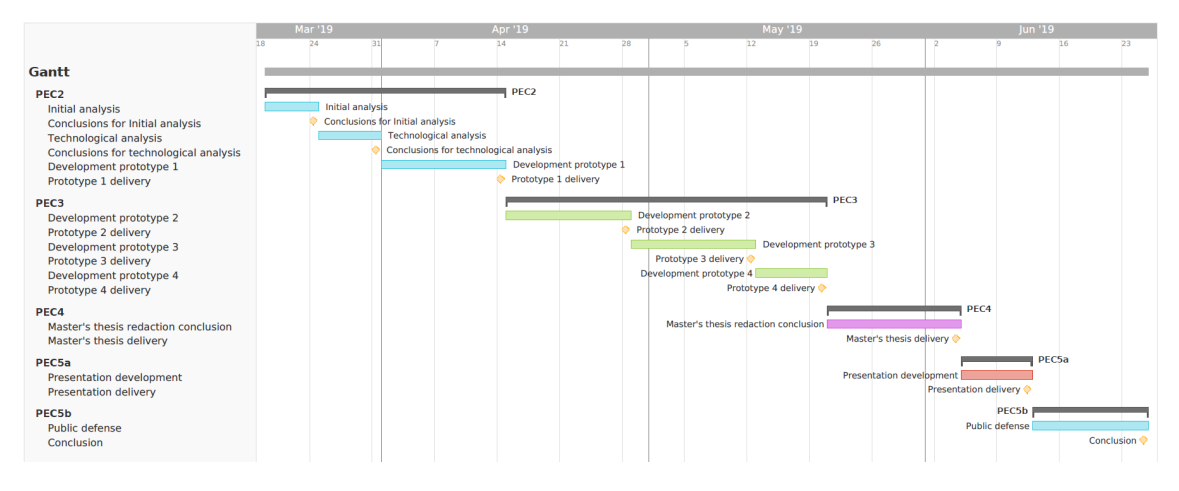

Figure 1: Original Planning Gantt chart

<span id="page-9-2"></span> $\equiv$ teamgantt

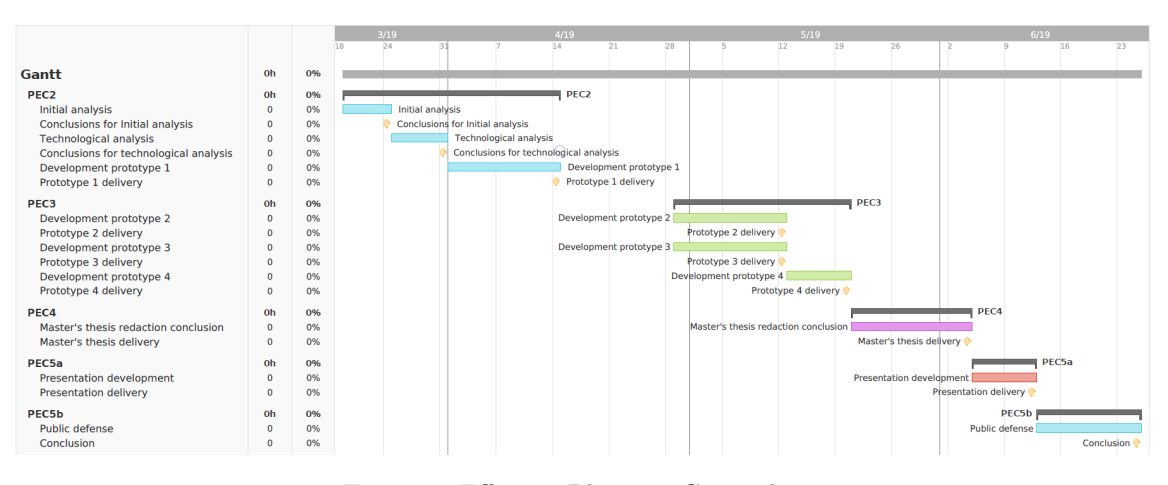

Figure 2: Effective Planning Gantt chart

## <span id="page-9-0"></span>1.4.3 Milestones

As already mentioned in the calendar, the planning has changed and this has also affected the milestones. In this section, we will compare the milestones initially proposed with those that have finally been carried out.

As we can see in table [2](#page-10-0) within milestones that were initially proposed we had two initial analysis that guided the development of each of the 4 prototypes and three milestones that were related with mandatory steps that have to be performed for the successful outcome of this thesis.

The difference with the proposed milestones and the effective milestones is mainly due to the elimination of the delivery of one of the prototypes more specifically the prototype number two because it overlaps with <span id="page-10-2"></span><span id="page-10-0"></span>the delivery of the third prototype. We can observe the changes in detail in the following tables: table [2](#page-10-0) and table [3](#page-10-1) .

| Milestone                              | PEC number         | Deadlines  |
|----------------------------------------|--------------------|------------|
| Conclusions for Initial analysis       | PEC <sub>2</sub>   | 24/03/2019 |
| Conclusions for Technological analysis | PEC <sub>2</sub>   | 31/03/2019 |
| Proposed Prototype 1 delivery          | PEC <sub>2</sub>   | 14/04/2019 |
| Proposed Prototype 2 delivery          | PEC <sub>3</sub>   | 28/04/2019 |
| Proposed Prototype 3 delivery          | PEC <sub>3</sub>   | 12/05/2019 |
| Proposed Prototype 4 delivery          | PEC <sub>3</sub>   | 20/05/2019 |
| Master's thesis delivery               | PEC <sub>4</sub>   | 04/06/2019 |
| Presentation delivery                  | PEC <sub>5a</sub>  | 12/06/2019 |
| Public defense                         | PEC <sub>5</sub> b | 25/06/2019 |

Table 2: Proposed Milestones Deadlines

- Proposed Prototype 1 delivery includes:
	- Implementation of the software architecture;
	- Creation of a draft project.
- Proposed Prototype 2 delivery includes:
	- Implementation of the modifications reported by the user in the previous step;
	- Creation of the first user interface.
- Proposed Prototype 3 delivery includes:
	- Implementation of the modifications reported by the user in the previous step;
	- Interpretation of the data from files and databases;
	- Presentation of the first results and calculations based on the input genome.
- <span id="page-10-1"></span>• Proposed Prototype 4 delivery includes:
	- Implementation of the modifications reported by the user in the previous step;
	- Release of the candidate version.

| Milestone                              | PEC number                | Deadlines                      |
|----------------------------------------|---------------------------|--------------------------------|
| Conclusions for Initial analysis       | PEC <sub>2</sub>          | $\frac{24}{03}/\frac{2019}{ }$ |
| Conclusions for Technological analysis | PEC <sub>2</sub>          | $\frac{31}{03}/2019$           |
| Effective Prototype 1 delivery         | PEC <sub>2</sub>          | 14/04/2019                     |
| Effective Prototype 3 delivery         | PEC <sub>3</sub>          | 12/05/2019                     |
| Effective Prototype 4 delivery         | PEC <sub>3</sub>          | 20/05/2019                     |
| Master's thesis delivery               | $\overline{\text{PE}}C4$  | $\frac{04}{06}{2019}$          |
| Presentation delivery                  | PEC5a                     | 12/06/2019                     |
| Public defense                         | $\overline{\text{PEC5b}}$ | 25/06/2019                     |

Table 3: Effective Milestones Deadlines

• Effective Prototype 1 delivery includes:

- Implementation software architecture;
- Creation of a draft project.
- Effective Prototype 3 delivery includes:
	- Implementation of the modifications reported by the user in the previous step;
	- Creation of the first user interface;
	- Interpretation of data from files and databases.
- Effective Prototype 4 delivery includes:
	- Implementation of the modifications reported by the user in the previous step;
	- Presentation of the first results and calculations based on the input genome;
	- Release of the candidate version.

#### <span id="page-11-0"></span>1.4.4 Risk analysis

As already mentioned, during the carrying out of the project there are certain factors that could occur and negatively affect the planning and execution of the project. These may lead the master's thesis not to reach a good outcome. The factors that were identified are the following ones:

- <span id="page-11-5"></span>1. Time for developing is limited and the project can not be done on time;
- <span id="page-11-6"></span>2. Software licenses to be used are not public;
- <span id="page-11-7"></span>3. Not being able to identify qualitative and quantitative variables;
- <span id="page-11-2"></span>4. Hardware limitation on the tools that we are using to develop the software;
- <span id="page-11-3"></span>5. Economic difficulties: software, hardware, hosting server;
- <span id="page-11-4"></span>6. Size of the genomes and their availability;
- <span id="page-11-8"></span>7. Time for testing the prototypes can be short due to the duration of the cycles.

Some of the risks anticipated in the initial analysis eventually occurred. We have adapted the delivery of the prototypes because we have found problems due to the size of genomes $(6)$  and the databases used by third-party applications. Moreover, the free/student versions of the cloud appeared to be not enough to run the project thus resulting in high costs for running the application[\(5\)](#page-11-3).

#### <span id="page-11-1"></span>1.4.5 Contingency plan

In this section we will detail how we can act in each of the risk cases detected in the risk analysis section. Obtaining an alternative in the case of having problems during the development.

- 1. Few things can be done if time is not enough, if this happens I would try again next year. (Risk[.1\)](#page-11-5)
- 2. Luckily there are many free software alternatives, but if you still do not satisfy our needs we can always write to the owner of the software and explain that its use will be for academic purposes. (Risk[.2\)](#page-11-6)
- 3. We are lucky not to be alone in this adventure, so if we are not able to identify the qualitative and quantitative variables we can always ask for help from teachers and colleagues. (Risk[.3\)](#page-11-7)
- 4. If we are faced with any hardware limitation, we can always access a university cluster or use one of the free versions of super computers offered by large companies. (Risk[.4\)](#page-11-2)
- 5. If we can not pay the cost of development, we can apply for grants or scholarships. (Risk[.5\)](#page-11-3)
- 6. We can always access a supercomputer from the university or use one of the free versions of super computers offered by large companies. (Risk[.6\)](#page-11-4)
- 7. We can reduce the number of prototypes and increase their duration to extend the test time. (Risk[.7\)](#page-11-8)

# <span id="page-12-0"></span>1.5 Summary of Products Obtained

This section shows a list of tangible items of what is expected obtain at the end of its development.

- List with the main characteristics of the genome that we intend to study.
- Market survey to analyze genome quality analysis software that currently exists in the market.
- Table with the comparison of the main characteristics of the software detected in the market analysis.
- Table comparing the existing alternatives to develop our application.
- Fully functional application for the analysis of genome quality through files in FASTA format.
- The document of the master thesis itself.
- A Power point presentation summarizing the most important features of the application and a video with its the operation.

# <span id="page-12-1"></span>1.6 Description of the Report Chapters

Below are described the theoretical and practical chapters related with this project, each of them will be detailed in the following sections:

- Genome quality characteristics: the aim of the chapter contextualizes the different characteristics genomes that can be used to measure their quality;
- Existing tools: the purpose is to make a market analysis of the software of the currently existing software,to further make a comparison of the qualities in order to be able to select the best software options to control the quality of the genome;
- Understanding the software: once the market analysis is done and the best software is selected, it is indispensable to familiarize with it. This chapter explains the peculiarities of each of the chosen software and shows how to use it;
- Development alternatives: an important step in the development of our application to measure the quality of the software is to show the results obtained in a clean and clear way. To do so, this chapter analyzes the available options in the market, to select the best technology in order to carry out our application.

# <span id="page-12-2"></span>2 Genome quality tools

## <span id="page-12-3"></span>2.1 Genome quality characteristics

These are some of the characteristics of the genome that we can consider to evaluate the quality of the genome.

- Genome size: this is an important value to bring to the sequencing facility, as the genome size will greatly influence the amount of data that needs to be ordered. To assemble a genome, a certain amount of sequences (also called reads) is needed. A number of  $>60x$  sequence depth is often mentioned[\[2\]](#page-27-6). This means that the number of total nucleotides in the sequencing reads used for the genome assembly need to be at least 60 times the number of nucleotides in the genome.[\[3\]](#page-27-7) for this reason the genome size is a characteristic to consider during the genome quality control.
- N50 statistics: it is a measure to describe the quality of assembled genomes that are fragmented in contigs or scaffolds of different lengths.To get the N50 contig length, all contigs of a genome must be sorted by their length, then we must look for the base that is in the center at 50% of the total genome length, at this point we can get the contig size to which this base belongs and we will have the N50 contig length. There are also similar statistics like N70 or N90 that also used during the genome quality control. They are the same as N50 but instead of 50%, N70 corresponds to the 70% and N90 corresponds to the 90% [\[7\]](#page-27-8).
- <span id="page-13-2"></span>• Benchmarking Universal Single-Copy Orthologs (OrthoDB) : the term ortholog refers to any of two or more homologous gene sequences found in different species related by linear descent, [\[5\]](#page-27-9) namely, genes present in different species coming from the same ancestral gene. We can use this characteristic to order and quantify the genome assemblies by using a database called OrthoDB [\[14\]](#page-27-10). From its conception, OrthoDB promoted delineation of orthologs at varying resolution by explicitly referring to the hierarchy of species radiations. The current release provides comprehensive coverage of animals, fungi and bacteria. This provides us with a broad database where we can consult and assess the similarities of our genome assemblies.
- Conserved protein domains: another way to control the quality of our genome assemblies is by consulting the proteins conserved during the evolution of the spies also known as Conserved Domain Arrangements [\(CDAs\)](#page-26-14) [\[6\]](#page-27-11).

## <span id="page-13-0"></span>2.2 Existing tools

At this point we will analyze the different software alternatives that are currently available for analyzing the qualities of genomes and genomes annotations. In particular, this is important in order to see if they are good enough to measure the quality of the software or on the contrary to test whether they do not meet the minimum requirements to measure the quality of the genome. We will analyze in detail the characteristics of these applications in order to know them and have an objective idea of which are the best options.

From a more technical point of view we could study many different features but in this case we have decided to focus on the following ones and proceed to explain each of them with more detail and they are shown in table [4.](#page-13-1)

- Maintenance: the questions will be: does the software have support from its creators? Is there an open and participatory community that brings updates and improvements to the software? To answer them we will use two possible values: supported or obsolete.
- Platform: the aim would be to understand whether the platforms support the software, if it is a cross-platform and if there is a version for each of the different platforms
- Language: in terms of efficiency, some programming languages are better than others, [\[4\]](#page-27-12) but this needs a separate study to see which one is better. At an informative level we show the programming languages in which each software is written.
- <span id="page-13-1"></span>• Version: this column refers to the type of CPU in which the software can be executed. 32 or 64 bits are the most extended types of CPU. In most cases with a version 64 we can obtain a higher performance.[\[8\]](#page-27-13)

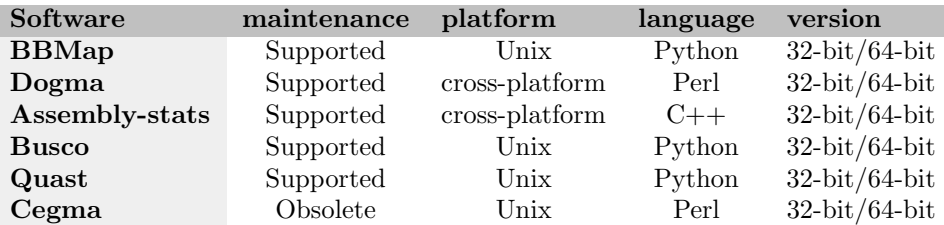

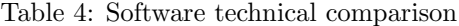

Focusing on the biological point of view we will discuss some more features, which are displayed in table [5.](#page-14-4) These can help us to choose the most interesting software for the development of the final solution.

• Genome: when deciding which software to use it has to be considered whether the software supports a Genome assembly file.

- <span id="page-14-6"></span>• Transcriptome: support for a transcript set [\(DNA](#page-26-15) nucleotide sequences).
- Proteome: it has to be considered whether the analyzed software supports a gene set (protein amino acid sequences).
- <span id="page-14-4"></span>• Input: the last column displays the type of input file that is supported by each program, in this case all of them support FASTA files.

| genome       | transcriptome | proteome     | input        |
|--------------|---------------|--------------|--------------|
| <b>TRUE</b>  | TRUE          | <b>FALSE</b> | <b>FASTA</b> |
| <b>FALSE</b> | TRUE          | <b>TRUE</b>  | <b>FASTA</b> |
| TRUE         | <b>FALSE</b>  | <b>FALSE</b> | <b>FASTA</b> |
| TRUE         | TRUE          | <b>TRUE</b>  | <b>FASTA</b> |
| TRUE         | TRUE          | <b>TRUE</b>  | <b>FASTA</b> |
| TRUE         | <b>FALSE</b>  | TRUE         | <b>FASTA</b> |
|              |               |              |              |

Table 5: Software comparison from a biological point of view

These tables will help us to make a decision about which software to use and what type of software will be most useful when measuring the quality of the genome.

# <span id="page-14-0"></span>2.3 Understanding the software

After having obtained an overview of the software, we can decide which software is more convenient for the development of the application. At this point it is better to carry out tests with the software and learn how they work, how they are installed and know their advantages and disadvantages.

#### <span id="page-14-1"></span>2.3.1 Installation

In this section the installation process for each of the programs is detailed.

## <span id="page-14-2"></span>2.3.1.1 Assembly-stats

<span id="page-14-5"></span>Assembly-stats is a program written in  $c + +$  and does not have a pre-compiled version of the software, so we must compile it ourselves. To install the software we have to download the source code of the official Github repository and then execute the commands as shown in code [1.](#page-14-5)

Code 1: Assembly-stats install steps

```
1 mkdir build
2 cd build
3 cmake ..
```

```
4 make
```

```
5 make test
```

```
6 make install
```
## <span id="page-14-3"></span>2.3.1.2 Dogma

Dogma is written in Python language and therefore it is not necessary to install it, since Python is an interpreted programming language. Its characteristic is that it has dependencies: this means that Dogma needs other programs to work correctly, such as RADIANT or pfam˙scan.pl. Considering that RADIANT is in beta phase, its use is not recommended. On the other hand pfam˙scan.pl is still supported by its developers.

For this reason we have chosen pfam˙scan.pl to be able to execute Dogma normally. pfam˙scan.pl is written in Perl as Python is a language interpreted for that reason we do not need to install anything. As long as we have Python and Perl installed on our computer they will be enough to run the two programs.

#### <span id="page-15-0"></span>2.3.1.3 Busco

Similarly to Dogma, Busco is a program written in Python and therefore does not need an installation. It has more dependencies than Dogma because it needs three more programs to function correctly. These programs are: NCBI BLAST +, HMMER and Augustus. It is a bit more complicated to configure and install due to its dependencies, that is why Busco itself offers us a pre-installed virtual machine with everything necessary to start it up.

We have chosen this option and we have used it as a base to install the other programs, thus obtaining a closed system with everything necessary to operate. This gives us the option of transporting the entire system to a server if it is necessary to deploy the application to make it accessible to the whole world.

## <span id="page-15-1"></span>2.3.2 First run

Once the software is installed we will proceed to test it, in this section we will explain the necessary commands to operate each of the programs and we will cover in detail its most important parameters.

#### <span id="page-15-2"></span>2.3.2.1 Assembly-stats

<span id="page-15-3"></span>Assembly-stats has only 5 parameters, the 4 that we describe in Code [2](#page-15-3) and the fifth argument for the sequence in .FASTA format.

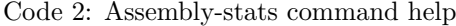

```
assembly-stats
2 usage: stats [options] <list of fasta/q files>
3
4 Reports sequence length statistics from fasta and/or fastq files
5
6 options:
7 - 1 <int>
       Minimum length cutoff for each sequence.
9 Sequences shorter than the cutoff will be ignored [1]
10 - S11 Print 'grep friendly' output
12 - t13 Print tab-delimited output
14 - 1115 Print tab-delimited output with no header line
```
<span id="page-15-4"></span>The code section [3](#page-15-4) and the figure [3](#page-16-1) show an example of using Assembly-stats and its respective console output. These will help us understand how it works and provide us with the first visible results.

Code 3: Assembly-stats command example

<span id="page-16-1"></span>

|                                                                                                    | osboxes@osboxes: ~/ASSEMBLY-STATS |  |                                       |        |              | - 8  | $\times$ |
|----------------------------------------------------------------------------------------------------|-----------------------------------|--|---------------------------------------|--------|--------------|------|----------|
| File Edit View Search Terminal Help                                                                                                    |                                   |  |                                       |        |              |      |          |
| osboxes@osboxes:~/ASSEMBLY-STATS\$ assembly-stats -t test files/fasta unittest.fasta<br>filename<br>N70n N90<br><b>N90n</b><br>N70                                 |                                   |  | N count Gaps                          |        | <b>N50</b>   | N50n |          |
| test_files/fasta_unittest.fasta 1050     2          525.00   650       400       0<br>400<br>$\overline{2}$<br>$\overline{2}$<br>osboxes@osboxes:~/ASSEMBLY-STATSS |                                   |  | $\bullet$ and $\bullet$ and $\bullet$ | 650 65 | $\mathbf{1}$ | 400  |          |

Figure 3: Assembly-stats command output example

# <span id="page-16-0"></span>2.3.2.2 Dogma

<span id="page-16-2"></span>Dogma is the only one of the 3 chosen programs that needs a previous command to function. So in this section we will detail the parameters of Dogma and the parameters of pfam scan.pl since these are necessary for the correct functioning of Dogma.

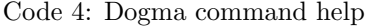

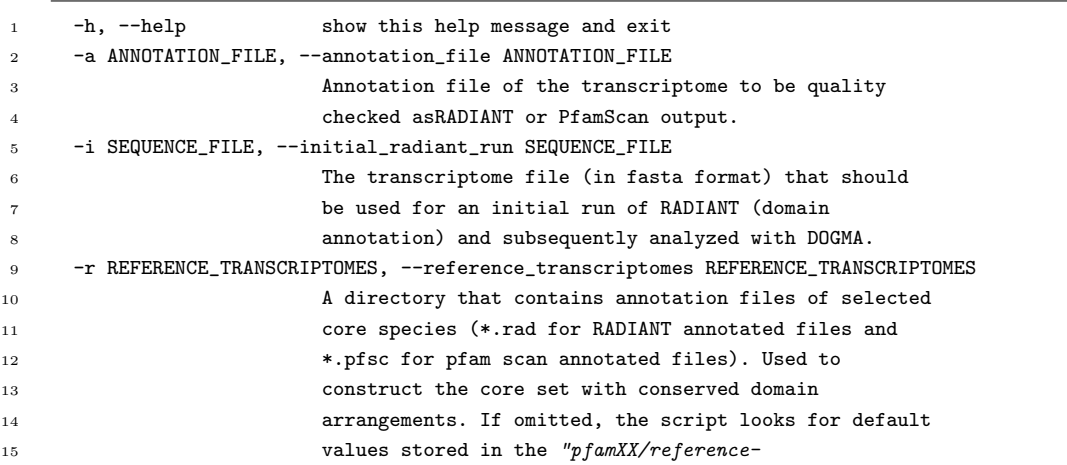

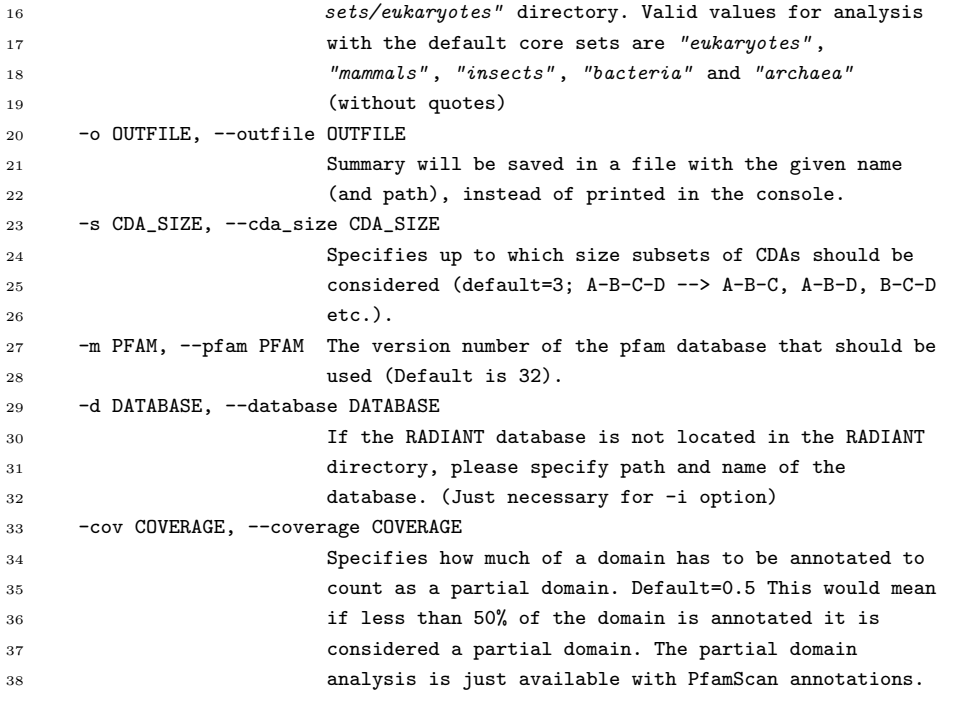

Code 5: pfam˙scan.pl command help

<span id="page-17-0"></span>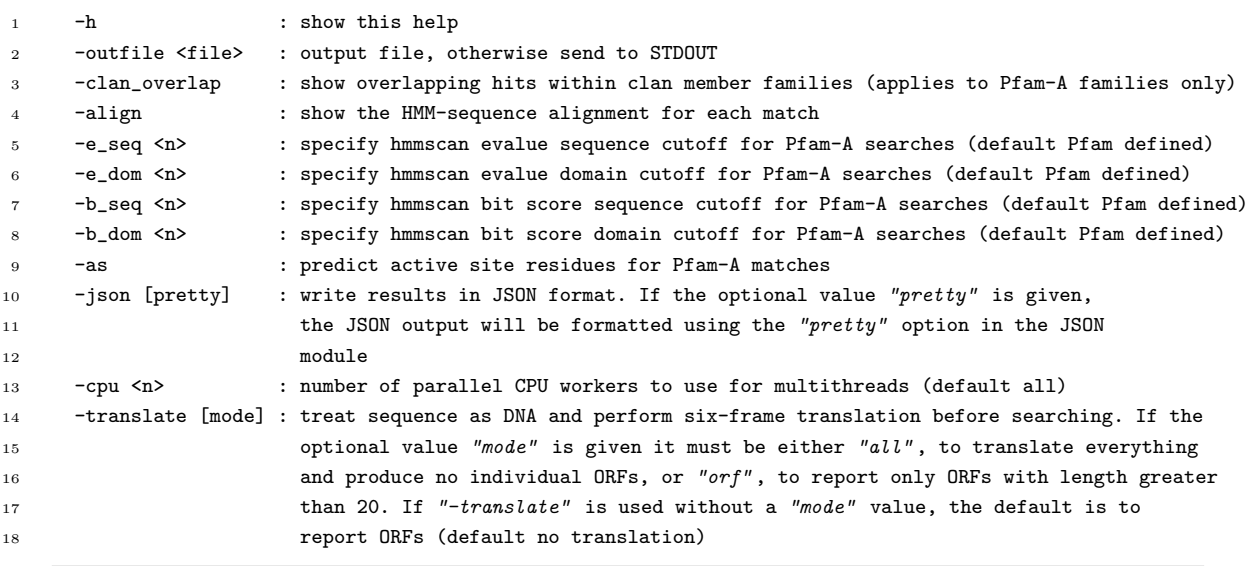

Below are some examples of how to run each of the two softwares together with their respective outputs.

<span id="page-18-3"></span><sup>1</sup> perl pfam\_scan.pl -fasta test\_data/target.fa -dir Bio/Pfam/ -outfile TFM\_outputs/pfam\_out\_TFM

<span id="page-18-1"></span>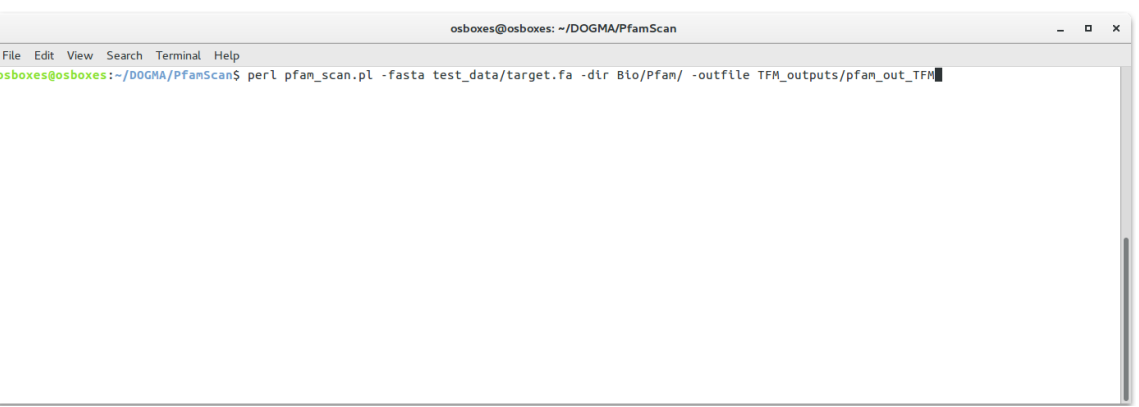

Figure 4: pfam˙scan.pl command output example

- Code 7: Dogma command
- <span id="page-18-4"></span><sup>1</sup> python dogma.py transcriptome -a PfamScan/TFM\_outputs/pfam\_out\_TFM -o TFM\_outputs/Dogma\_out\_TFM

<span id="page-18-2"></span>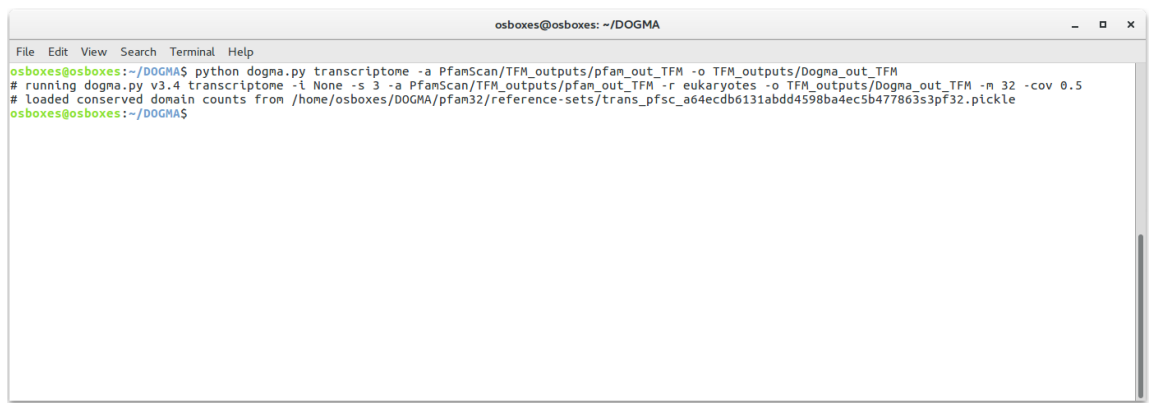

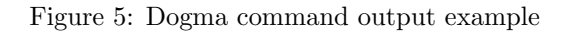

<span id="page-18-0"></span>2.3.2.3 Busco

<span id="page-19-0"></span>Busco is the program with the most parameters of all those that we have analyzed. To work, you only need 4 parameters that are mandatory but it also includes many optional parameters that help us improve our results. In Code [8](#page-19-0) and [9](#page-19-1) we detail all BSUCO parameters, both optional and mandatory.

Code 8: Busco command help Mandatory

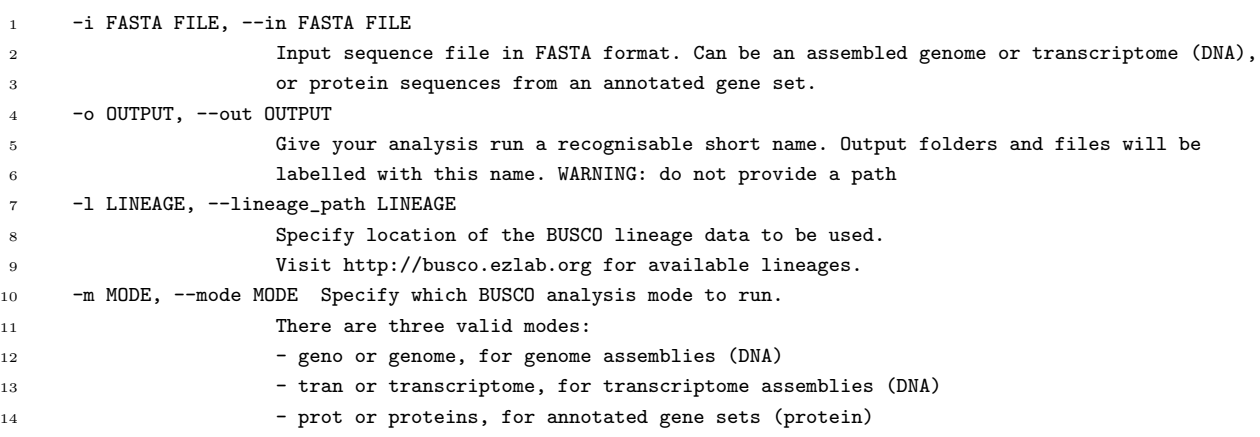

Code 9: Busco command help Optional

<span id="page-19-1"></span>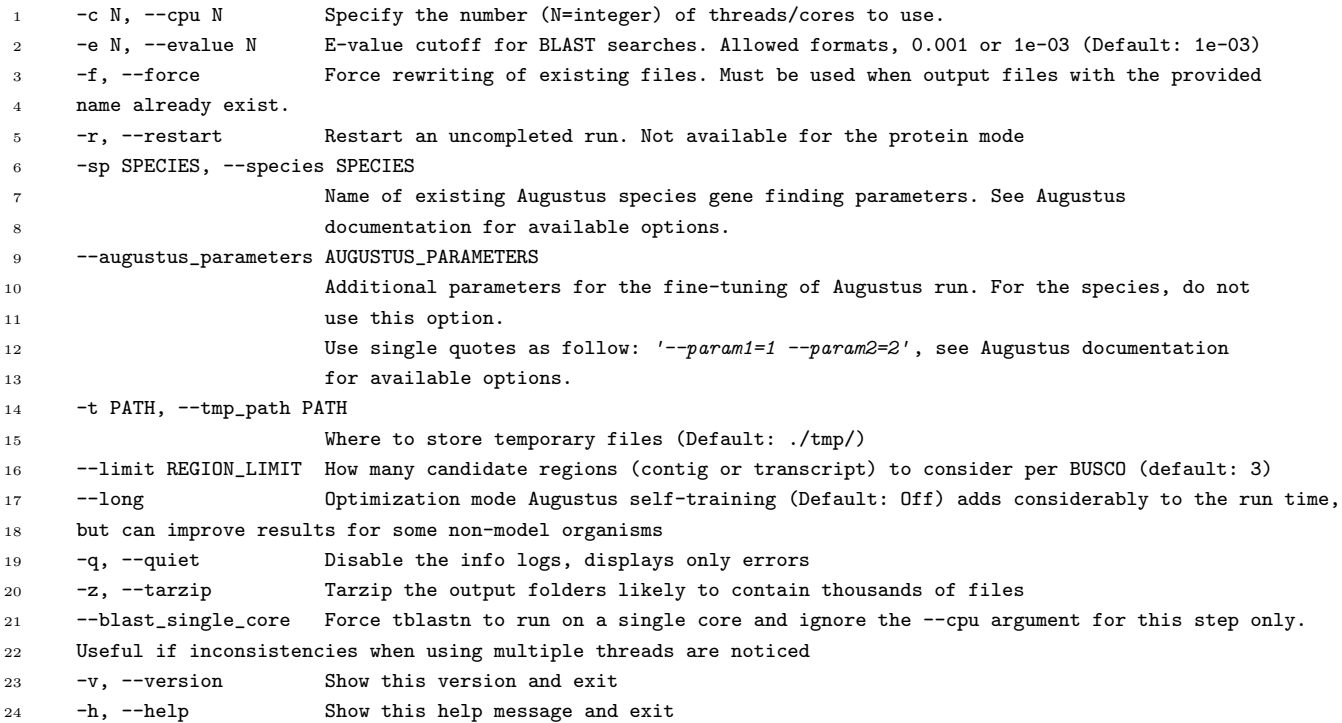

<span id="page-20-2"></span>A simple example to understand the code, it would be [10](#page-20-2) while the output it produces is shown in [6.](#page-20-1)

## Code 10: Busco command Example

<sup>1</sup> python scripts/run\_BUSCO.py -i sample\_data/target.fa -o TFMBusco -l sample\_data/example -m geno -f

<span id="page-20-1"></span>

|                                           | osboxes@osboxes: ~/BUSCOVM/busco3                                                                                                    |  | $\Box$ $\times$ |
|-------------------------------------------|----------------------------------------------------------------------------------------------------|--|-----------------|
|                                           | File Edit View Search Terminal Help                                                                                                    |  |                 |
| <b>INFO</b><br><b>INFO</b>                | osboxes@osboxes:~/BUSCOVM/busco3\$ python scripts/run BUSCO.py -i sample data/target.fa -o TFMBusco -l sample data/example -m geno -f<br>***************** Start a BUSCO 3.0.1 analysis, current time: 05/20/2019 14:19:58 ******************<br>Configuration loaded from /home/osboxes/BUSCOVM/busco3/scripts//config/config.ini |  |                 |
| <b>INFO</b><br><b>INFO</b><br><b>INFO</b> | Init tools<br>Check dependencies<br>Check input file                                                                                                    |  |                 |
| <b>INFO</b><br><b>INFO</b>                | To reproduce this run: python scripts/run BUSCO.py -i sample data/target.fa -o TFMBusco -l sample data/example/ -m genome -c 1 -sp fly<br>Mode is: genome                                                                                                    |  |                 |
| <b>INFO</b><br><b>INFO</b><br><b>INFO</b> | The lineage dataset is: sample dataset BUSCO 2.0 (eukaryota)<br>Delete the current result folder and start a new run<br>Temp directory is ./tmp/                                                                                                    |  |                 |
| <b>INFO</b><br><b>INFO</b>                | ****** Phase 1 of 2, initial predictions ******<br>****** Step 1/3, current time: 05/20/2019 14:19:58 ******                                                                                                    |  |                 |
| <b>INFO</b><br><b>INFO</b><br><b>INFO</b> | Create blast database<br>[makeblastdb]<br>Building a new DB, current time: 05/20/2019 14:19:58<br>[makeblastdb]<br>New DB name: /home/osboxes/BUSCOVM/busco3/tmp/TFMBusco 1638017790                                                                                                    |  |                 |
| <b>INFO</b><br><b>INFO</b>                | [makeblastdb]<br>New DB title: sample data/target.fa<br>[makeblastdb]<br>Sequence type: Nucleotide                                                                                                    |  |                 |
| <b>INFO</b><br><b>INFO</b>                | [makeblastdb]<br>Keep Linkouts: T<br>[makeblastdb]<br>Keep MBits: T<br>Maximum file size: 10000000008                                                                                                    |  |                 |
| <b>INFO</b><br><b>INFO</b><br><b>INFO</b> | [makeblastdb]<br>[makeblastdb]<br>Adding sequences from FASTA; added 1 sequences in 0.0118951 seconds.<br>[makeblastdb]<br>1 of 1 task(s) completed at 05/20/2019 14:19:58                                                                                                    |  |                 |
| <b>INFO</b>                               | Running tblastn, writing output to /home/osboxes/BUSCOVM/busco3/run TFMBusco/blast output/tblastn TFMBusco.tsv                                                                                                    |  |                 |

Figure 6: Busco command output example

# <span id="page-20-0"></span>2.4 Development of alternatives

In this section we will analyze the main programming languages for the development of our application. We will solve mainly technical issues about the different programming languages available. The analysis of the advantages and disadvantages is important to obtain a general vision of which of them suits us more.

- Biological packages: the programming language should support specific packages focused on the biological world;
- Platform: it has to be considered whether the platforms support the software, if it is a cross-platform and if there is a version for each of the different platforms;
- Suitability for statistical calculations: it has to be considered whether the software is specifically designed or not for statistical operations;
- Embed frontend: in this case the question would be if the programming language contains a simple way to implement the forntend, or if it is necessary to implement two different applications one for frontend and one for backend.

<span id="page-21-3"></span><span id="page-21-2"></span>

| Software          | biological packages | platform       | statistical calculations | easy frontend |
|-------------------|---------------------|----------------|--------------------------|---------------|
| R.                | Supported           | cross-platform | suitable                 | TRUE          |
| <b>PYTHON</b>     | Supported           | cross-platform | suitable                 | <b>TRUE</b>   |
| <b>JAVA</b>       | Supported           | cross-platform | less suitable            | <b>FALSE</b>  |
| $C++$             | Supported           | cross-platform | less suitable            | <b>FALSE</b>  |
| <b>JAVASCRIPT</b> | Supported           | cross-platform | less suitable            | <b>TRUE</b>   |
| <b>PHP</b>        | Supported           | cross-platform | less suitable            | TRUE          |

Table 6: Comparison of the main programming languages

# <span id="page-21-0"></span>3 Results

The application developed Genome quality tool also known as [GQT,](#page-26-16) which is the combination of 3 different softwares and facilitates its use and helps us to obtain a clear output in a simple way. GQT uses R to compute and manipulate the data, and with the help of the Shiny package it presents an application with a graphical interface that is very intuitive and easy to use. Everything is executed in an Ubuntu virtual machine, one of the most known distributions of Linux, offering the chance, if necessary, to implement the application in a server in a simple and fast way. It has to be kept in mind that the implementation in a server occur outside the project scope due to technical and economic limitations.

The application is divided into two parts, the left part [7](#page-22-1) contains the application menu, where we can change the input parameters and load our files in .FASTA format while the center/right [10](#page-25-1) part contains three tabs with the outputs of each of the programs containing each of them a table with the data obtained and a graph that shows us in a visual way the data. Below we will detail each of the parts of the application in detail.

## <span id="page-21-1"></span>3.1 Menu

As shown in figure [7,](#page-22-1) the menu is vertically divided into three sections. The first, allows us to upload our archives in .FASTA format. The second one gives us crucial information to understand the operation of the application and to finish the buttons where we can change the modes.

# <span id="page-22-2"></span><span id="page-22-1"></span>Genome quality tool

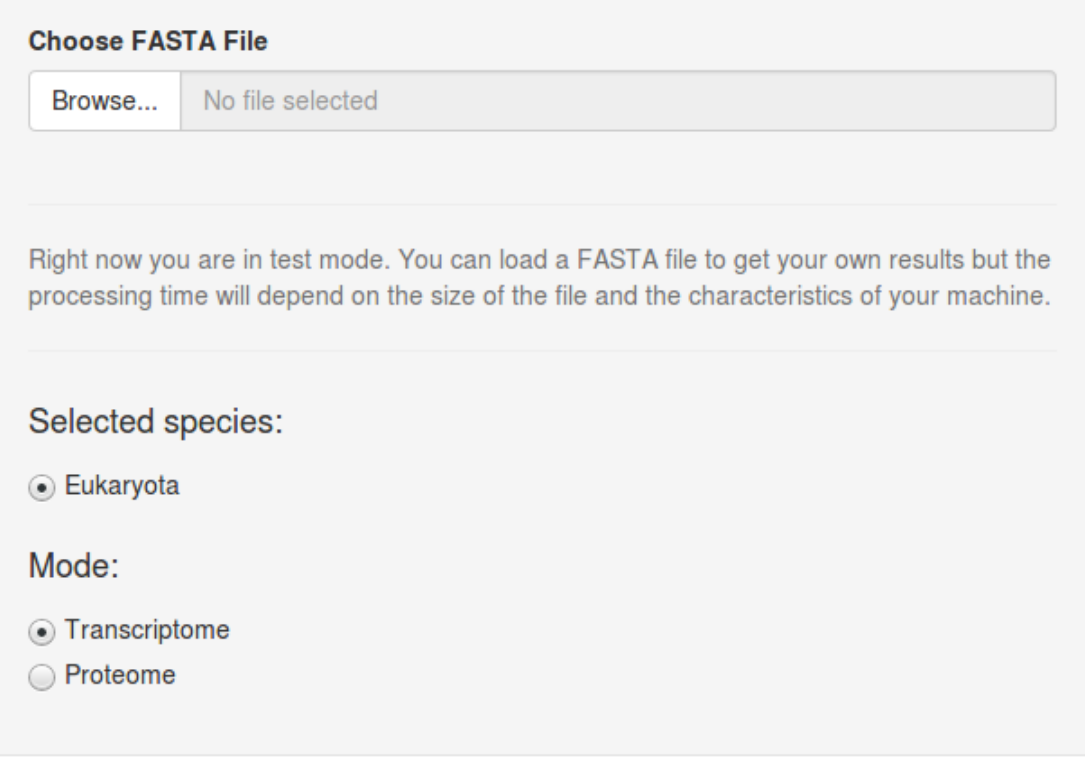

Figure 7: Genome quality tool overview

# <span id="page-22-0"></span>3.2 Assembly-stats

In the Assembly-stats tab, we obtain information about the sequence we have entered. It shows the total size of the sequence, the average, the shortest, the longest among others. The most important information that shows Assembly-stats shown in the bar chart are the N statistics these are a measure to describe the quality of assembled genomes that are fragmented in [contigs](#page-26-17) of different length.

<span id="page-23-1"></span>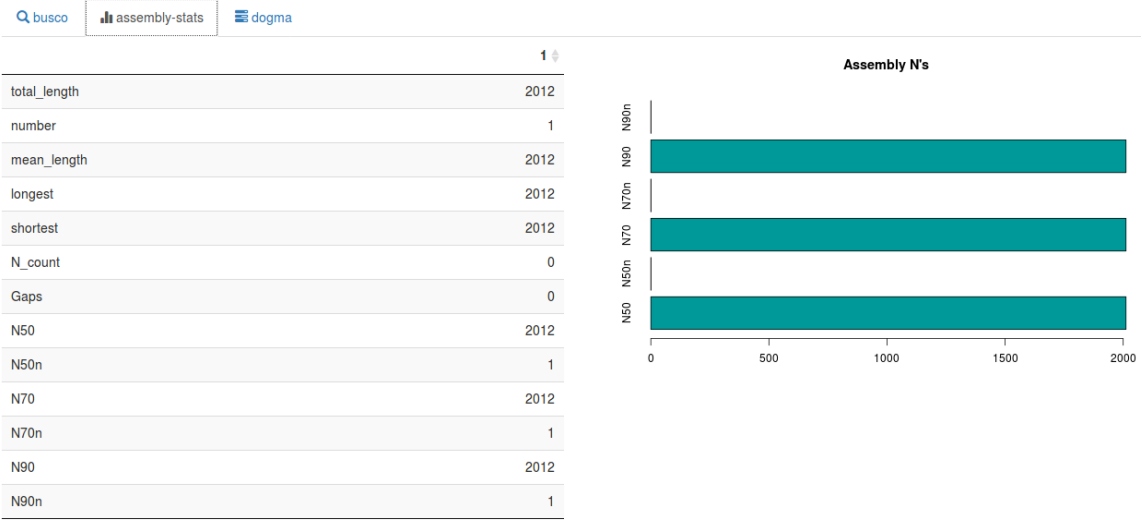

Showing 1 to 13 of 13 entries

Figure 8: Genome quality tool Assembly-stats overview

# <span id="page-23-0"></span>3.3 Dogma

DOGMA is a program that assesses the quality of transcriptome and proteome data based on conserved protein domains. A core set of Conserved Domain Arrangements or CDAs is used in DOGMA to be compared against the transcriptome or proteome provided by the user. As it can be seen from figure [9](#page-23-2) , in DOGMA we will be able to see two different sections one with a table and a another with a bar plot. In the table we should focus on the columns found and expct. Found refers to the number of CDA's found while expct refers to the number that the program expects to find. The percentage of how much completed each one of the CDA's sizes is can be displayed on the bar plot in visual way.

<span id="page-23-2"></span>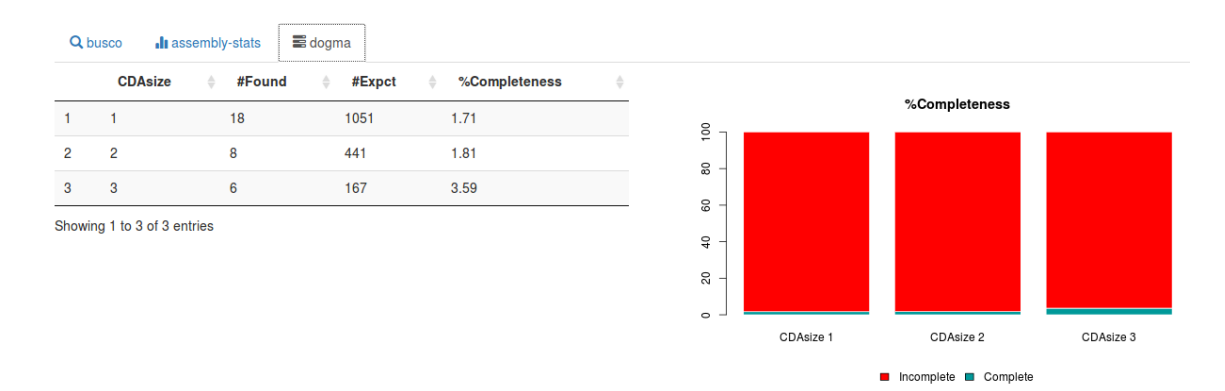

Figure 9: Genome quality tool Dogma overview

## <span id="page-24-0"></span>3.4 Busco

BUSCO is a program that provides quantitative measures for the assessment of genome assembly, gene set, and transcriptome completeness, based on evolutionarily-informed expectations of gene content from near-universal single-copy orthologs selected from OrthoDB. As usual the tab is divided in two vertical sections one displays a table and the other displays a graph. In this case the graph shows in a dynamic way the percentages of: Complete and single-copy BUSCOs, Complete and duplicated BUSCOs, Fragmented BUSCOs or Missing BUSCOs. We will detail each one of these values to understand it better.

- Complete: if found to be complete, either single-copy or duplicated, the BUSCO matches are scored within the expected range of scores and within the expected range of length alignments to the BUSCO profile. If in fact an orthologue is not present in the input dataset, or the orthologue is only partially present (highly fragmented), and a high-identity full-length homologue is present, it is possible that this homologue could be mistakenly identified as the complete BUSCO. The score thresholds are optimised to minimise this possibility, but it can still occur; [\[12\]](#page-27-14)
- Fragmented: If found to be fragmented, the BUSCO matches have scored within the range of scores but not within the range of length alignments to the BUSCO profile. For transcriptomes or annotated gene sets this indicates incomplete transcripts or gene models. For genome assemblies this could indicate either that the gene is only partially present or that the sequence search and gene prediction steps failed to produce a full-length gene model even though the full gene could indeed be present in the assembly. Matches that produce such fragmented results are given a 'second chance' with a second round of sequence searches and gene predictions with parameters trained on those BUSCOs that were found to be complete, but this can still fail to recover the whole gene. Some fragmented BUSCOs from genome assembly assessments could therefore be complete but are just too divergent or have very complex gene structures, making them very hard to locate and predict in full. [\[12\]](#page-27-14)
- Missing: If found to be missing, there were either no significant matches at all, or the BUSCO matches scored below the range of scores for the BUSCO profile. For transcriptomes or annotated gene sets this indicates that these orthologues are indeed missing or the transcripts or gene models are so incomplete/fragmented that they could not even meet the criteria to be considered as fragmented. For genome assemblies this could indicate either that these orthologues are indeed missing, or that the sequence search step failed to identify any significant matches, or that the gene prediction step failed to produce even a partial gene model that might have been recognised as a fragmented BUSCO match. Like for fragments, BUSCOs missing after the first round are given a 'second chance' with a second round of sequence searches and gene predictions with parameters trained on those BUSCOs that are complete, but this can still fail to recover the gene. Some missing BUSCOs from genome assembly assessments could therefore be partially present, and even possibly (but unlikely) complete, but they are just too divergent or have very complex gene structures, making them very hard to locate and predict correctly or even partially. [\[12\]](#page-27-14)

<span id="page-25-1"></span>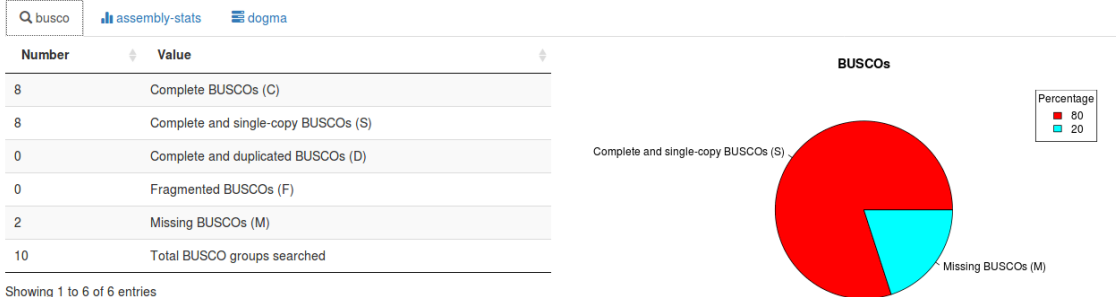

Figure 10: Genome quality tool Busco overview

# <span id="page-25-0"></span>4 Conclusions

- During the analysis phase we have learned the main qualitative and quantitative characteristics of a genome, we have also learned the methodology used to obtain the genome. Thus, we could be able to understand why quality is so important in these processes.
- After probing the different applications available, we have opted for Busco, Assembly-stats and Dogma because they meet all the necessary requirements to measure the quality of a genome in different ways. We have opted for them because they still receive updates from their developers.
- In the development phase we have established our knowledge of R with the development of a fully functional application starting from scratch. We have also learned to generate dynamic interfaces with Shiny. These two tools are often used together in bioinformatics. The development an application with these technologies has helped to develop confidence with them and be able to use them without problem.

# <span id="page-26-1"></span>5 List of terms

# <span id="page-26-2"></span>Acronyms

<span id="page-26-14"></span><span id="page-26-8"></span>CDAs Conserved Domain Arrangements. [13](#page-13-2) CPU Central Processing Unit. [8](#page-8-5)

<span id="page-26-15"></span>DNA Deoxyribonucleic Acid. [14](#page-14-6)

<span id="page-26-16"></span><span id="page-26-9"></span>GB Gigabyte. [8](#page-8-5) GQT genome quality tool. [21](#page-21-3)

<span id="page-26-11"></span>LTS Long Term Support. [8](#page-8-5)

<span id="page-26-13"></span>PEC comes from Spanish "pruebas de evaluación continua" which means continuous assessment tests. [10](#page-10-2)

<span id="page-26-10"></span>RAM Random-Access Memory. [8](#page-8-5)

<span id="page-26-18"></span><span id="page-26-3"></span>UI User Interface. [28](#page-28-7)

# Glossary

<span id="page-26-17"></span>contigs Contigs are contiguous fragments of DNA sequence from an incomplete draft genome. [22](#page-22-2)

- <span id="page-26-4"></span>eukaryotes any organism having as its fundamental structural unit a cell type that contains specialized organelles in the cytoplasm, a membrane-bound nucleus enclosing genetic material organized into chromosomes, and an elaborate system of division by mitosis or meiosis, characteristic of all life forms except bacteria, blue-green algae, and other primitive microorganisms. [6](#page-6-7)
- <span id="page-26-12"></span>Gantt charts a diagram of the stages of a piece of work, showing stages that can be done at the same time, and stages that must be completed before others can start. [8](#page-8-5)

<span id="page-26-0"></span>genomes Genetic material of an organism. [2](#page-2-1)

<span id="page-26-6"></span>hardware the physical and electronic parts of a computer. [7](#page-7-9)

<span id="page-26-7"></span><span id="page-26-5"></span>Shiny Shiny is an R package that helps to build interactive web apps. [8](#page-8-5) software the instructions that control what a computer can do. [7](#page-7-9)

# <span id="page-27-0"></span>6 Bibliography

# References

- <span id="page-27-2"></span>[1] J. F. Abril and S. Castellano. Genome annotation. In S. Ranganathan, M. Gribskov, K. Nakai, and C. Schönbach, editors, *Encyclopedia of Bioinformatics and Computational Biology*, pages 195 – 209. Academic Press, Oxford, 2019.
- <span id="page-27-6"></span>[2] A. Desai, V. S. Marwah, A. Yadav, V. Jha, K. Dhaygude, U. Bangar, V. Kulkarni, and A. Jere. Identification of optimum sequencing depth especially for de novo genome assembly of small genomes using next generation sequencing data. PloS one, 8(4):e60204, 2013.
- <span id="page-27-7"></span>[3] V. Dominguez Del Angel, E. Hjerde, L. Sterck, S. Capella-Gutierrez, C. Notredame, O. Vinnere Pettersson, J. Amselem, L. Bouri, S. Bocs, C. Klopp, J.-F. Gibrat, A. Vlasova, B. L. Leskosek, L. Soler, M. Binzer-Panchal, and H. Lantz. Ten steps to get started in Genome Assembly and Annotation. F1000Research, 7:148, feb 2018.
- <span id="page-27-12"></span>[4] N. Fatima and S. Arabia. Performance Comparison of Most Common High Level Programming Languages. International Journal of Computing Academic Research (IJCAR), 5(5):246–258, 2016.
- <span id="page-27-9"></span>[5] R. A. Jensen. Orthologs and paralogs - we need to get it right. Genome biology, 2(8):INTERAC-TIONS1002, 2001.
- <span id="page-27-11"></span>[6] A. Marchler-Bauer, M. K. Derbyshire, N. R. Gonzales, S. Lu, F. Chitsaz, L. Y. Geer, R. C. Geer, J. He, M. Gwadz, D. I. Hurwitz, C. J. Lanczycki, F. Lu, G. H. Marchler, J. S. Song, N. Thanki, Z. Wang, R. A. Yamashita, D. Zhang, C. Zheng, and S. H. Bryant. CDD: NCBI's conserved domain database. Nucleic acids research, 43(Database issue):D222–6, jan 2015.
- <span id="page-27-8"></span>[7] Metagenomics.wiki. N50 statistics - Metagenomics, 2019. http://www.metagenomics.wiki/pdf/definition/assembly/n50.
- <span id="page-27-13"></span>[8] J. C. Mogul, J. F. Bartlett, R. N. Mayo, and A. Srivastava. Performance Implications of Multiple Pointer Sizes. In Proceedings of USENIX Winter, pages 187–200, 1995.
- <span id="page-27-1"></span>[9] National Center for Biotechnology Information. RefSeq: NCBI Reference Sequence Database, 2018.
- <span id="page-27-4"></span>[10] I. RStudio. Shiny, 2019. https://shiny.rstudio.com/.
- <span id="page-27-3"></span>[11] H. Salameh. What, When, Why, and How? A Comparison between Agile Project Management and Traditional Project Management Methods. International Journal of Business and Management Review, 2(52):52–74, 2014.
- <span id="page-27-14"></span>[12] F. A. Sim˜ao, R. M. Waterhouse, P. Ioannidis, E. V. Kriventseva, and E. M. Zdobnov. BUSCO: Assessing genome assembly and annotation completeness with single-copy orthologs. Bioinformatics, 31(19):3210– 3212, 2015.
- <span id="page-27-5"></span>[13] TeamGantt. Online Gantt Chart Software — TeamGantt. https://www.teamgantt.com/.
- <span id="page-27-10"></span>[14] R. M. Waterhouse, F. Tegenfeldt, J. Li, E. M. Zdobnov, and E. V. Kriventseva. OrthoDB: a hierarchical catalog of animal, fungal and bacterial orthologs. Nucleic Acids Research, 41(Database issue):D358, jan 2013.

# <span id="page-28-7"></span><span id="page-28-0"></span>7 Annexes

Here we will explain in detail the most important parts of the source code from the application. The code of this application is written in R, thus we decided to write the application in the mode one single app, that means that the application is written in a single R file.

# <span id="page-28-1"></span>7.1 Load requirements

<span id="page-28-4"></span>Most of R applications starts loading the external packages that will be used subsequently by the application. This app imports different packages to help us to manipulate the data once loaded and imports the Shiny package, to be able to display the graphical part of the app.

Code 11: Source Code - Load requirements

- <sup>1</sup> library(shiny)
- <sup>2</sup> library(DT)
- <sup>3</sup> library(data.table)
- <sup>4</sup> library(RColorBrewer)

# <span id="page-28-2"></span>7.2 Create Shiny app

<span id="page-28-5"></span>Every Shiny app has two parts: [UI](#page-26-18) and Server. The UI defines the components that will be displayed on the browser and the server part contains the functions with the logic of the app.

Code 12: Source Code - Create Shiny app

shinyApp(ui, server)

## <span id="page-28-3"></span>7.2.1 UI

<span id="page-28-6"></span>The Ui is almost self-explanatory, we define the layouts and create the html components like radiobuttons, inputs and panels.

Code 13: Source Code - UI

```
1 ui \leq fluidPage(# App title ----
2 titlePanel("Genome quality tool" ),
3
4 # Sidebar layout with input and output definitions ----
5 sidebarLayout(
6 # Sidebar panel for inputs ----
7 sidebarPanel(
8 # Input: Select a file ----
9 fileInput(
```

```
"file1"\,,11 "Choose FASTA File",
12 multiple = FALSE,
13 \operatorname{accept} = c("text/csv",14 "text/comma-separated-values,text/plain" ,
15 ". csv")
16 ),
17
18 \# Horizontal line ---19 tags$hr(),
20
21 #Help text
22 helpText(
23 "Right now you are in test mode. You can load a FASTA file to get your own results but
24 the processing time will depend on the size of the file and the characteristics of your
25 machine."
26 ),
27
28 tags$hr(),
29
30 radioButtons(
31 "radio".
32 label = h4("Selected species:"),
33 choices = list(
"Eukaryota" = 135 ),
36 selected = 1
37 ),
38
39 radioButtons(
"radio2",141 label = h4("Mode:"),
42 choices = list("Transcriptome" = 1,
"Proteome" = 2),
44 selected = 1
45 )
46
47 ),
48
49 # Main panel for displaying outputs ----
50 mainPanel(# Output: Tabset w/ plot, summary, and table ----
51 tabsetPanel(
52 type = "tabs",
53 tabPanel(
54 "busco",
55 fluidRow(column(6, DT::dataTableOutput("busco" )),
56 column(6, plotOutput('plot1'))),
57 icon = icon("glyphicon glyphicon-search", lib = "glyphicon")
58 ),
59 tabPanel(
```

```
60 "assembly-stats",
61 fluidRow(column(6, DT::dataTableOutput("assembly")),
62 column(6, plot0utput('plot_assembly'))),
63 icon = icon("glyphicon glyphicon-stats" , lib = "glyphicon" )
64 ),
65 tabPanel(
66 "dogma",
67 fluidRow(column(6, DT::dataTableOutput("dogma" )),
68 column(6, plot0utput('plot_doqma'))),
69 icon = icon("glyphicon glyphicon-tasks" , lib = "glyphicon" )
70 )
\overline{71} )
\begin{pmatrix} 72 & 72 \end{pmatrix}
```
# <span id="page-30-0"></span>7.2.2 Server

<span id="page-30-3"></span>The server part contains the logic of the application. Here we see the init˙ functions for the first time but we have to highlight two things: the function observe and the function StartMainProcess. The observe function executes the StartMainProcess function every time it detects a change in the input. The StartMainProcess function initializes the general process that is responsible for processing the data.

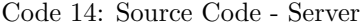

```
1 server <- function(input, output) {
2 init_assembly(output)
3 init_busco(output)
4 init_dogma(output)
5
6
7 observe({
8 inFile <- input$file1
9 if (is.null(inFile))
10 return(NULL)
11
12 StartMainProcess(inFile$datapath, output,input)
13
14 })
15
16
17 }
```
# <span id="page-30-1"></span>7.3 Important functions

### <span id="page-30-2"></span>7.3.1 StartMainProcess

This function covers the general process, so every time a new file is loaded, all the code necessary is executed. It is also responsible to prepare the system commands that will be executed later.

```
1 StartMainProcess <- function(seq_filepath, output,input) {
2 Sys.getenv("£PATH" )
3
4 from_assembly <- "/home/osboxes/ASSEMBLY-STATS/"
5 from_busco <- "/home/osboxes/BUSCOVM/busco3/"
6 from_pfmscan <- "/home/osboxes/DOGMA/PfamScan/"
7 from_dogma <- "/home/osboxes/DOGMA/"
8
9
10 if (input$radio2 == ''1'){
11 busco_mode <- "geno" # other option tran
12 dogma_mode <- "transcriptome"
13 }
14 if (input \{radio2 == "2"){
15 busco_mode <- "prot"
16 dogma_mode <- "proteome"
17 }
18
19
20 # perl pfam_scan.pl -fasta test_data/target.fa -dir Bio/Pfam/ -outfile TFM_outputs/pfam_out_TFM
21 command_pfmscan <-
22 paste(
23 "perl pfam_scan.pl -fasta" ,
24 seq_filepath ,
25 "-dir Bio/Pfam/",
26 "-outfile TFM_outputs/pfam_out_TFM" ,
27 sep = '' "
28 )
29930
31 # python dogma.py transcriptome -a PfamScan/TFM_outputs/pfam_out_TFM -o TFM_outputs/Dogma_out_TFM
32 command_dogma <-
33 paste(
34 "python dogma.py" ,
35 dogma_mode,
36 "-a PfamScan/TFM_outputs/pfam_out_TFM" ,
37 "-o TFM_outputs/Dogma_out_TFM" ,
38 \text{sep} = " "39 )
40
41 # assembly-stats -t test_files/fasta_unittest.fasta > TFM_outputs/assembly
42 command_assembly <-
43 paste(
44 "assembly-stats -t",
45 seq_filepath ,
46 ||y - y||,
```

```
47 paste(from_assembly, "TFM_outputs/assembly" , sep = "" ),
48 sep = '' ''49 )
50
51 # python scripts/run_BUSCO.py -i sample_data/target.fa -o TFMBusco -l sample_data/example -m geno -f
52 command_busco <-
53 paste(
54 "python3" ,
55 paste(from_busco, "scripts/run_BUSCO.py -i", sep = ""),
56 seq_filepath ,
57 "-o TFMBusco" ,
58 paste("-l ", from_busco, "sample_data/example", sep = ""),
59 ''-m'',
60 busco_mode,
n-1 n-162 \text{sep} = " "63 )
64
65
66 # Create a Progress object
67 progress <- shiny::Progress$new()
68 # Make sure it closes when we exit this reactive, even if there's an error
69 on.exit(progress$close())
70 progress$set(message = "General status:" , value = 0)
71 # Number of steps
72 n \leftarrow 3
73
74
75
76
77 # assembly
78 progress$inc(1 / n, detail = "assembly is running")
79 StartProcess_assembly(command_assembly)
80 init_assembly(output)
81
82
83 #busco
84 progress$inc(1 / n, detail = "busco is running")
85 StartProcess_busco(command_busco)
86 init_busco(output)
87
88
89 #dogma
90 progress$inc(1 / n, detail = "dogma is running")
91 StartProcess_dogma(command_pfmscan,command_dogma)
92 init_dogma(output)
93
94
95
```
}

# <span id="page-33-0"></span>7.3.2 ReadFile

<span id="page-33-1"></span>The ReadFile˙ functions are responsible for reading the file generated by each of the programs, making a first manipulation of the files to make them more user-friendly.

Code 16: Source Code - ReadFile˙assembly

```
1 ReadFile_assembly <- function(workingDir) {
2 file \leftarrow3 read.table(file.path(workingDir, "assembly" ),
4 \, sep = '''',
5 header = TRUE)
6 return(file[,-1])
7 }
```
# Code 17: Source Code - ReadFile˙busco

```
1 ReadFile_busco <- function(workingDir) {
2 fileBUSCO <-
3 read.table(
4 file.path(workingDir, "run_TFMBusco/short_summary_TFMBusco.txt" ),
5 sep = \langle t' \rangle,
6 comment.char = "#",
7 header = FALSE,
s fill = TRUE
9 )
10 #levels(fileBUSCO£V3)[levels(fileBUSCO£V3)==''] <- NA
11
12 fileBUSCO <- fileBUSCO[-1,-1]
13 rownames(fileBUSCO) <- NULL
14
15 colnames(fileBUSCO) <- c("Number" , "Value" )
16 return(fileBUSCO)
17 }
```
Code 18: Source Code - ReadFile˙dogma

```
1 ReadFile_dogma <- function(workingDir) {
2 res <- readLines(file.path(workingDir, "Dogma_out_TFM_clean" ))
3 return(res)
4 }
```
## <span id="page-34-0"></span>7.3.3 Init

<span id="page-34-1"></span>Init functions are those in charge of finalizing the manipulation of the data and sending them to the objects that are in charge of showing the results in a visual way.

```
Code 19: Source Code - init˙assembly
```

```
1 init_assembly <- function(output) {
2 workingDir_assembly <- "/home/osboxes/ASSEMBLY-STATS/TFM_outputs/"
3 file_assembly <- ReadFile_assembly(workingDir_assembly)
 4
5 test <- transpose(file_assembly)
6 colnames(test) <- rownames(file_assembly)
7 rownames(test) <- colnames(file_assembly)
8
9 #output assembly ----
10 output$assembly <-
11 DT::renderDataTable(DT::datatable(test, options = list(
12 paging = FALSE, searching = FALSE
13 )))
14
15
16 output$plot_assembly <- renderPlot({
17 local_data <- data.matrix(file_assembly[, 8:13])
18 barplot(
19 local_data,
20 col = c("#009999"),
21 main = "Assembly N's",
22 horiz = TRUE
23 )
24
25
26 })
27
2829 }
```
Code 20: Source Code - init˙busco

```
1 init_busco <- function(output) {
2 #Working Directories
3 workingDir_busco <- "/home/osboxes/BUSCOVM/busco3/"
4 file_busco <- ReadFile_busco(workingDir_busco)
5
6 #output busco ----
7 output$busco <-
8 DT::renderDataTable(DT::datatable(
```

```
9 file_busco ,
10 rownames = FALSE,
11 options = list(paging = FALSE, searching = FALSE)
_{12} ))
13
14 output$plot1 <- renderPlot({
15 # Create data for the graph.
16 local_data <- file_busco[-1,]
17 local_data <- local_data[-5,]
18 \#local\_data \leftarrow local\_data[-4,]19
20 local_data[local_data == 0] <- NA
21 local_data <- local_data[complete.cases(local_data),]
22
23 x <- as.numeric(as.character(local_data$Number))
24 #labels <- row.names(local_data£Value)
25 leg <- local_data$Value
26 #print(as.numeric(as.character(local_data£Number)))
27 piepercent \leftarrow round(100 * x / sum(x), 1)
28
29 # Plot the chart.
30 pie(x,
31 labels = leg,
\begin{array}{rcl} \texttt{main} & = & \texttt{"BUSCOs"} \end{array},33 col = rainbow(length(x)))34 legend(
35 "topright" ,
36 title = "Percentage" ,
37 as.character(piepercent),
38 fill = rainbow(length(x))
39 )
40 })
41
42 }
```
Code 21: Source Code - init˙dogma

```
1 init_dogma <- function(output) {
2 workingDir <- "/home/osboxes/DOGMA/TFM_outputs/"
3 file_dogma <- ReadFile_dogma(workingDir)
4
5 MYDF <-
6 rbind.data.frame(unlist(strsplit(file_dogma[11], "\t", fixed = TRUE)), unlist(strsplit(file_dogma[12], "\t", fixed =
7 colnames(MYDF) <-
8 unlist(strsplit(file_dogma[9], "\t", fixed = TRUE))
9
10 output$dogma <-
```

```
11 DT::renderDataTable(DT::datatable(MYDF, options = list(
12 paging = FALSE, searching = FALSE
13 )))
14
15
16
17 output$plot_dogma <- renderPlot({
18 par(\text{oma} = c(4, 1, 1, 1))19
20 10 \text{ cald} \leftarrow t \left( \text{data_matrix}(\text{MYDF}[, 4] \right)21
22 locald \leftarrow23 rbind(locald, c(
24 100 - as.double(locald[1, 1]),
25 100 - as.double(locald[1, 2]),
26 100 - as.double(locald[1, 3])
27 ))
28
29 barplot(
30 locald,
31 col = c("#009999", "red"),
32 border = "white",
33 main = "%Completeness" ,
34 names.arg = c("CDAsize 1" , "CDAsize 2" , "CDAsize 3" ),
35 legend = c("Complete" , "Incomplete" ),
36 args.legend = list(
37 \hspace{20pt} \textbf{x = "bottom",}38 bty = "n",
39 inset = c(0, -0.4),
40 horiz = TRUE,
41 xpd = TRUE
42 )
43 )
44 })
45
46
47 }
```
# <span id="page-36-0"></span>7.3.4 StartProcess

<span id="page-36-1"></span>These functions are responsible for executing third-party programs in which the environment is prepared and the system commands are executed.

Code 22: Source Code - StartProcess˙assembly

```
1 StartProcess_assembly <- function(command_assembly) {
2 system(command_assembly)
```

```
3 }
```
Code 23: Source Code - StartProcess˙busco

```
1 StartProcess_busco <- function(command_busco) {
2 setwd("/home/osboxes/BUSCOVM/busco3" )
3 system(command_busco)
4 setwd("../../TFM/app/" )
5 }
```
Code 24: Source Code - StartProcess˙dogma

```
1 StartProcess_dogma <- function(command_pfmscan,command_dogma) {
2 setwd("/home/osboxes/DOGMA/PfamScan" )
\begin{array}{lll} {\bf 3} & {\bf system(\textit{''rm -f TFM\_outputs/pfam\_out\_TFM''})} \end{array}4 system(command_pfmscan)
5 \text{setwd}(''../'')6 system("rm -f TFM_outputs/Dogma_out_TFM")
7 system(command_dogma)
8 system("head -n 18 TFM_outputs/Dogma_out_TFM > TFM_outputs/Dogma_out_TFM_clean" )
9 }
```